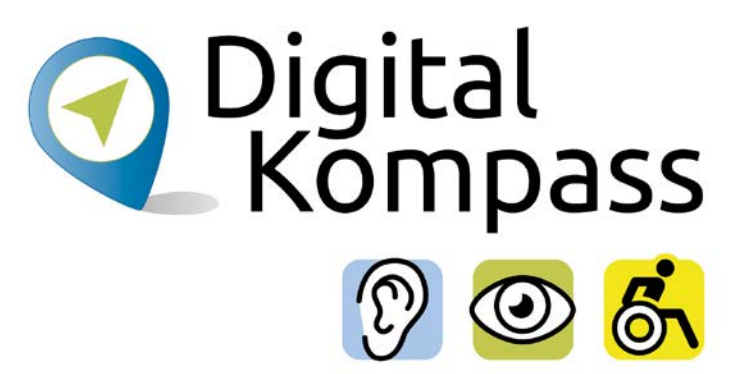

### Anleitung 7

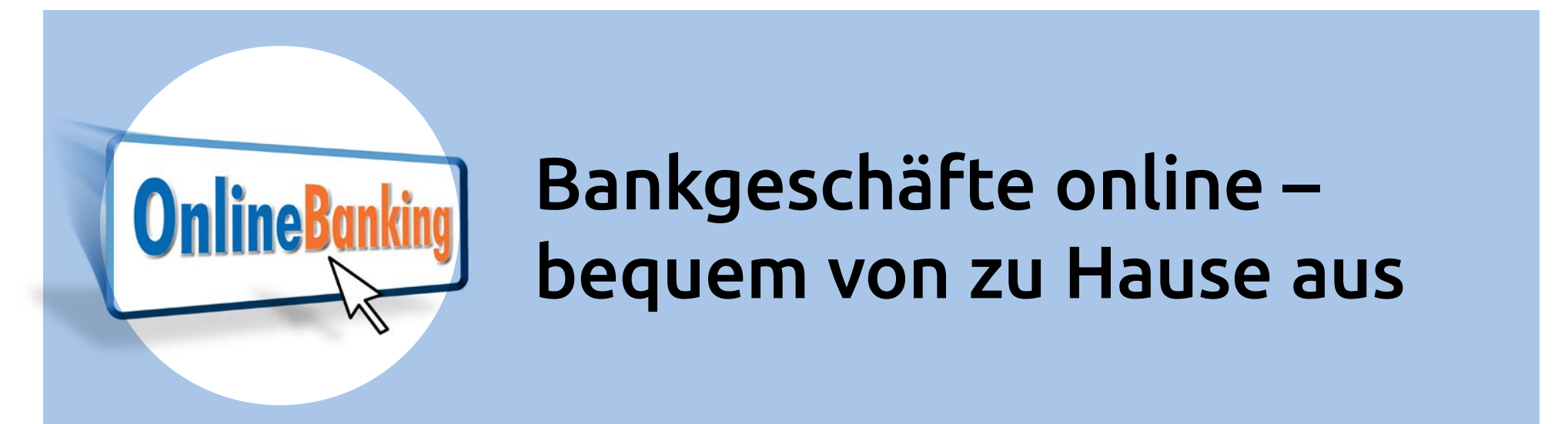

### **[www.digital-kompass.de](https://www.digital-kompass.de/)**

Ein Projekt von:

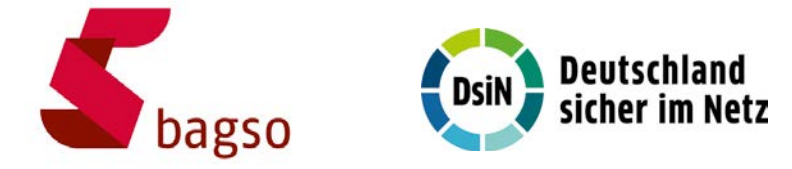

Gefördert durch:

Bundesministerium für Umwelt, Naturschutz, nukleare Sicherheit und Verbraucherschutz

aufgrund eines Beschlusses des Deutschen Bundestages

### <span id="page-1-0"></span>**Vorwort**

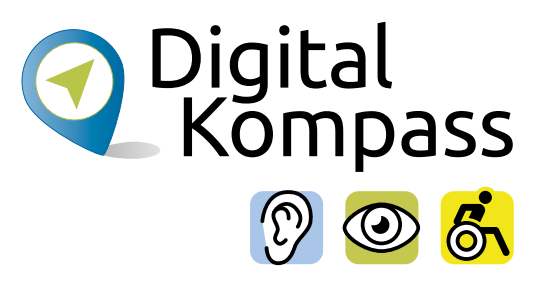

Sich online mit Familie, Freunden und Bekannten austauschen, sich über aktuelle Themen informieren oder sich an gesellschaftlichen Diskussionen und Prozessen beteiligen: Es ist inzwischen klar, dass gesellschaftliche Teilhabe digitale Kompetenzen voraussetzt. Dies gilt insbesondere für Menschen, die mit Sinnes- und Mobilitätsbeeinträchtigungen leben: Eine sichere und souveräne Nutzung digitaler Medien und Geräte kann für eine selbstständige und selbstbestimmte Gestaltung des Lebensalltags sorgen.

Um die vielfältigen Chancen der Digitalisierung für Menschen mit Beeinträchtigungen verständlich und erlebbar zu machen, bietet der Digital-Kompass vielfältige Angebote. Eines davon ist die Erstellung von barrierefreien Materialien, die zum Erwerb und in der Vermittlung von digitalen Kompetenzen genutzt werden können. Weitere Informationen zum Projekt gibt es unter: [www.digital-kompass.de](http://www.digital-kompass.de)

<span id="page-2-0"></span>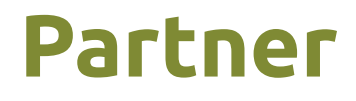

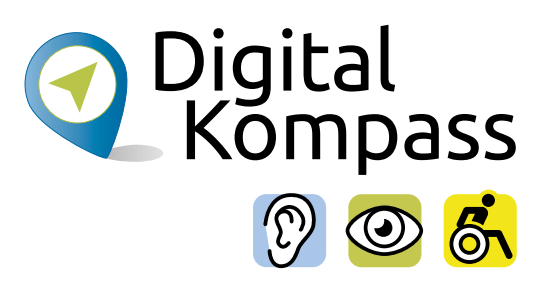

Das bis Juli 2025 laufende Projekt setzt auf eine Zusammenarbeit mit:

dem Deutschen Blinden- und Sehbehindertenverband e. V., dem Deutschen Schwerhörigenbund e. V., der Verbraucher Initiative e. V. sowie der Universität Vechta.

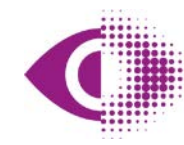

Deutscher Blinden- und Sehbehindertenverband e.V. (DBSV)

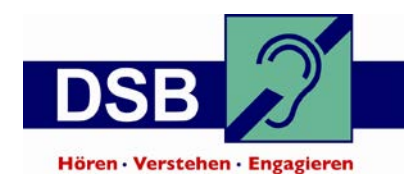

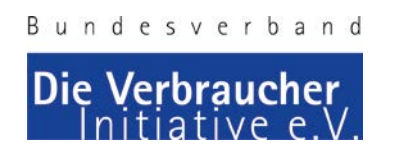

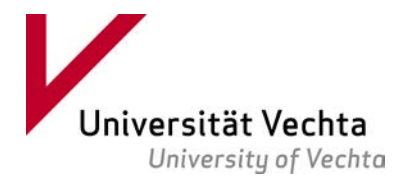

## **Inhaltsverzeichnis**

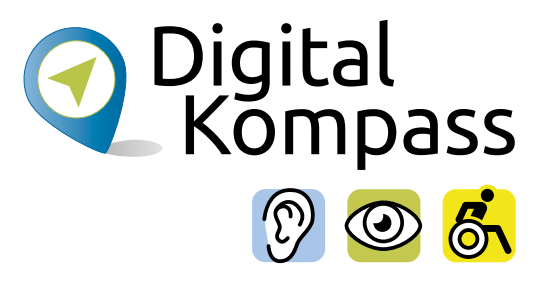

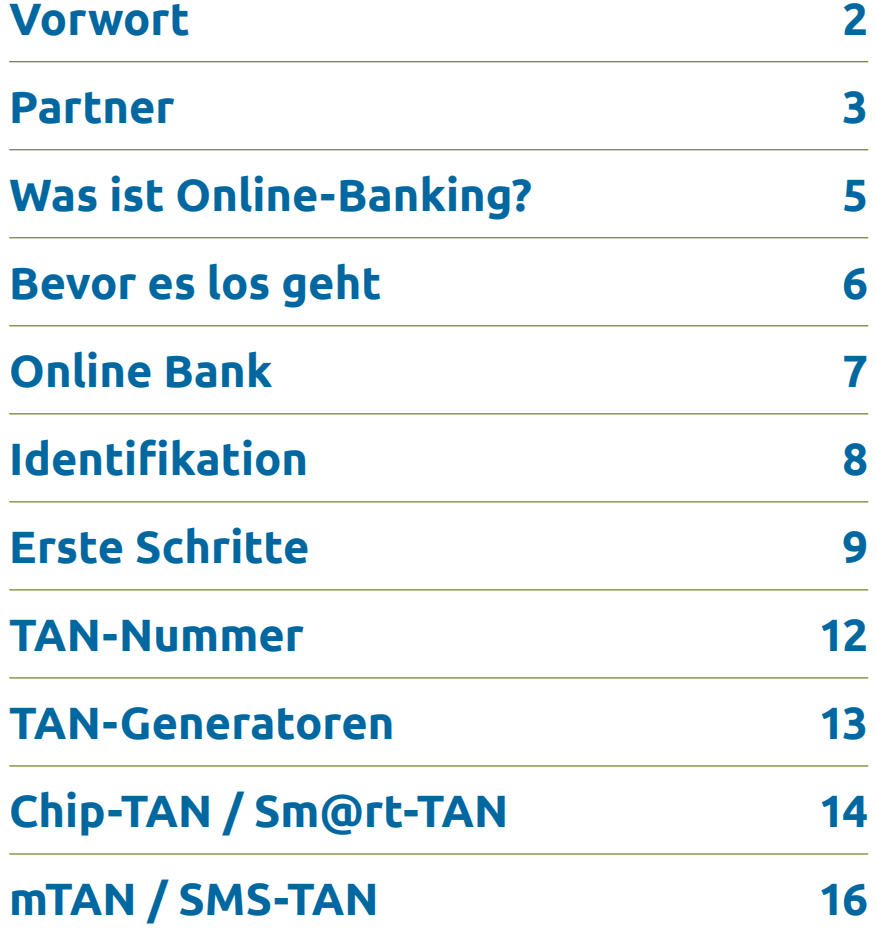

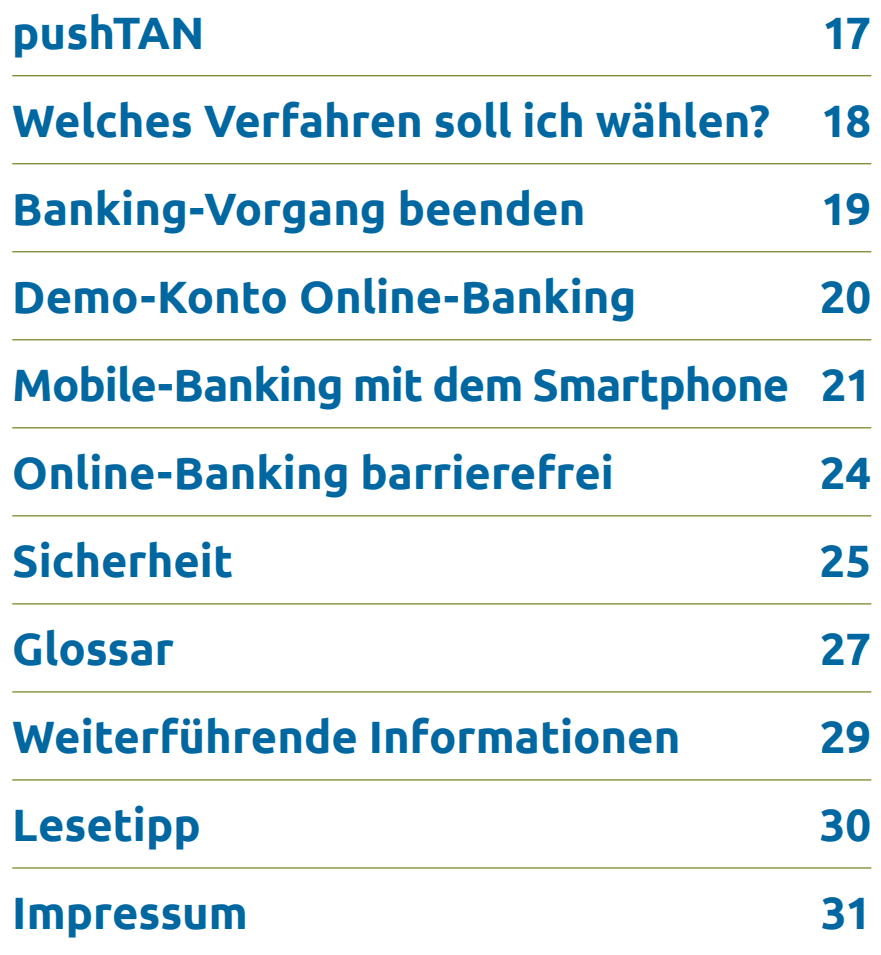

Seite 4 **www.digital-kompass.de**

## <span id="page-4-0"></span>**Was ist Online-Banking?**

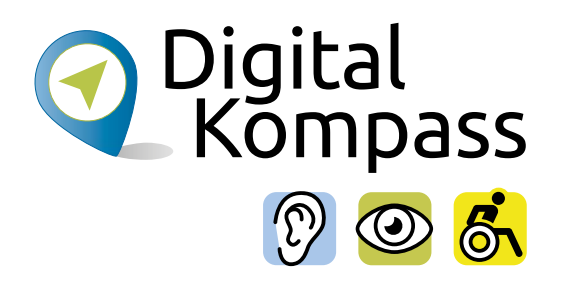

Online-Banking ist die Abwicklung von Bankgeschäften (Banking) via Internet (Online). Dazu ruft man zu Hause am PC die Internetseite seiner Bank auf. Man meldet sich dort mit Benutzernamen und Passwort an. Dann erledigt man seine Bankgeschäfte und meldet sich anschließend wieder ab.

Online-Banking bietet folgende Funktionen:

- Einsehen der Konten (Abbuchungen, Kontostand) Aktienhandel, Kartenverwaltung und vieles mehr
- Tätigen von Überweisungen
- Erteilen und Verwalten von Daueraufträgen
- Einsicht von Kontodetails für das Girokonto sowie die Kreditkarte
- Ausdrucken eines Kontoauszugs über Ihren Drucker

### <span id="page-5-0"></span>**Bevor es los geht**

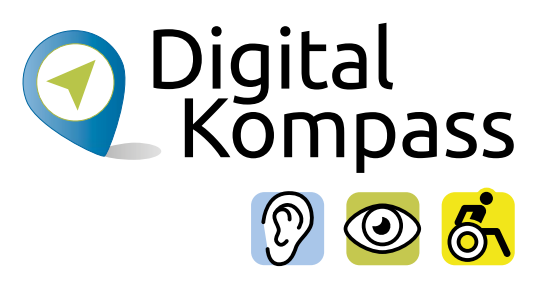

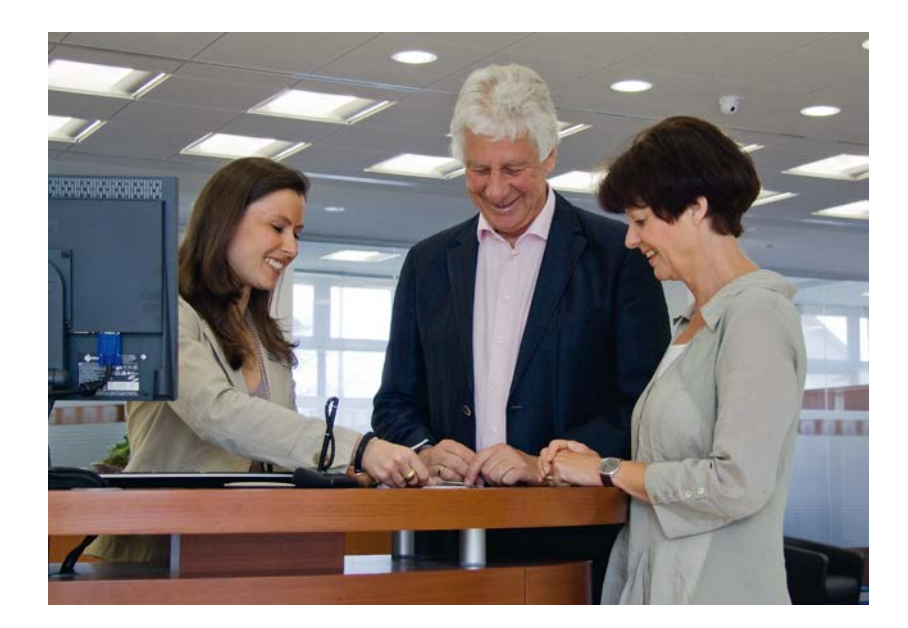

In der Regel muss man sich für das Online-Banking bei seiner Bank anmelden und freischalten lassen. Ein Besuch bei Ihrer Bank ist daher unerlässlich, bevor Sie mit dem Online-Banking beginnen können. Die Geldinstitute haben ganz unterschiedliche Wege, wie man Online-Banking betreiben kann. Sie müssen sich für eine bestimmte Form entscheiden und registrieren. Mit der Registrierung unterschreiben Sie die Allgemeinen Geschäftsbedingungen für das Online Banking, die u. a. die Haftung bei Schäden und auch Pflichten Ihrerseits beinhalten. Lassen Sie sich hierzu beraten und informieren.

### <span id="page-6-0"></span>**Online Bank**

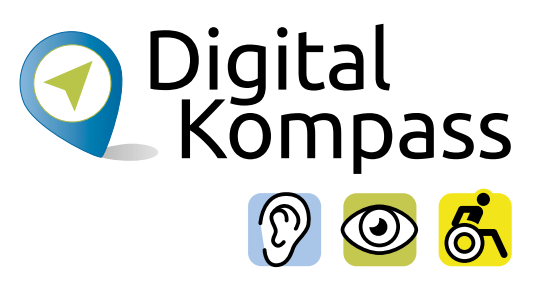

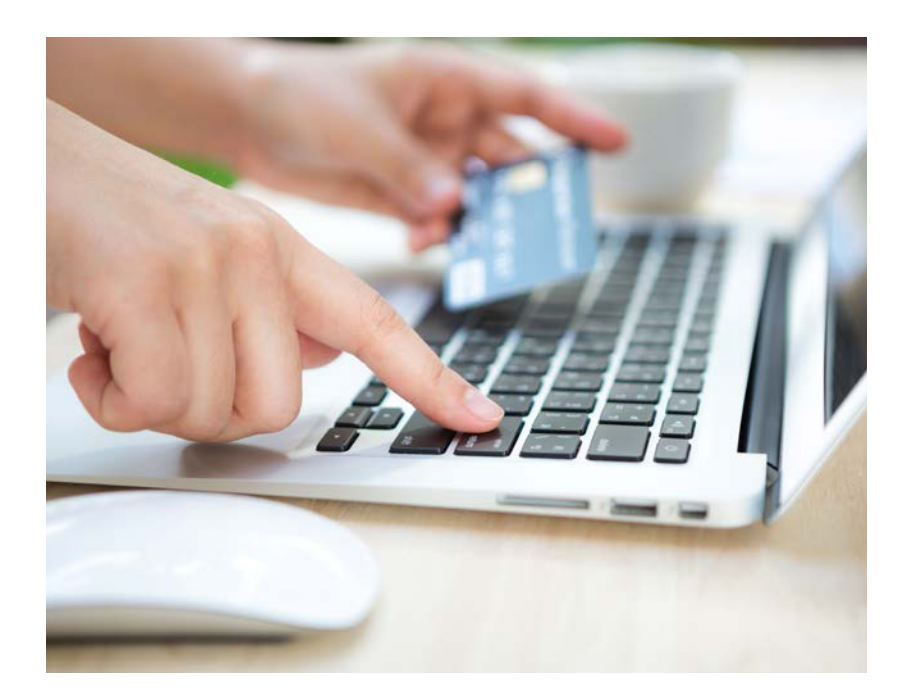

Als Alternative zu den "herkömmlichen" Banken und Sparkassen kann man ein Giro-Konto bei einer reinen Online-Bank einrichten.

Nachdem man sich für einen Anbieter entschieden hat, füllt man das Antragsformular auf der Website der Bank aus und schickt es ab. Bei einigen Banken musst das Formular außerdem ausgedruckt und per Post gesendet werden. Da man keinen persönlichen Kontakt mit Mitarbeitenden der Bank hat, muss man im nächsten Schritt seine Identität nachweisen. Dies geht über das Postident oder das Videoident-Verfahren.

## <span id="page-7-0"></span>**Identifikation**

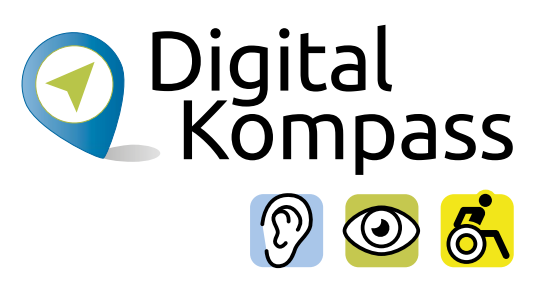

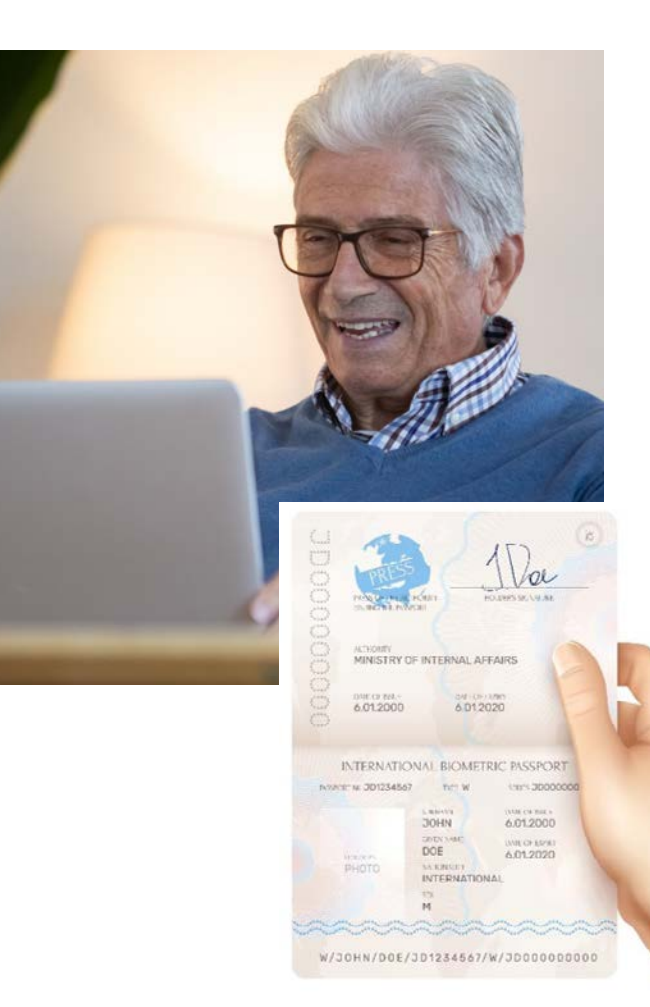

Diese Verfahren dienen der Sicherstellung, dass die Person, die das Konto eröffnen möchte, eine "echte" Person ist. **Post-Ident:** Mit der Vorgangsnummer, die man meist per E-Mail erhält und einem Ausweisdokument geht man zu einer Filiale der Deutschen Post. Dort wird das PostIdent– Verfahren vor Ort durchgeführt und die Bestätigung an Ihre Bank weitergeleitet.

**Video-Ident:** Die Video-Identifikation findet online statt. Es wird am Computer, Tablet oder Smartphone durchgeführt.

**Wichtig:** Das Gerät muss eine Kamera haben. Der/Die Antragstellende muss selbst vor der Kamera zu sehen sein. Auch hier braucht man ein Ausweisdokument. Nun muss man einfach nur den Anweisungen folgen.

### <span id="page-8-0"></span>**Erste Schritte: Zugangsdaten**

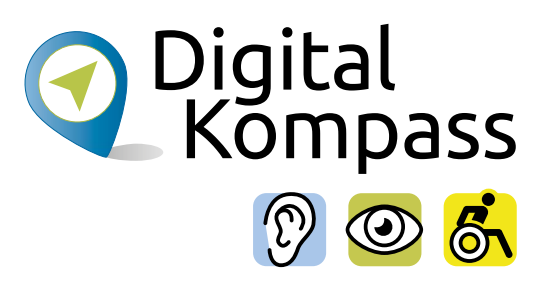

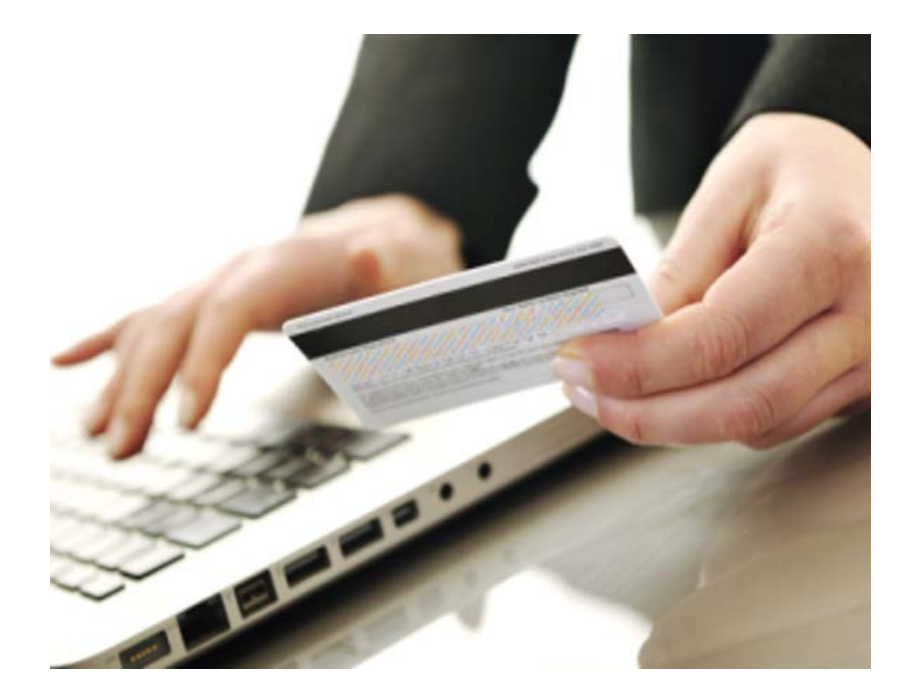

Nach der Anmeldung bei Ihrer Bank erhalten Sie Ihre **einmaligen Zugangsdaten per Post**, in der Regel in zwei getrennten Briefen, einen **Benutzernamen** und einen **PIN-Code.**

Damit melden Sie sich auf der Internetseite Ihrer Bank erstmals zum Online-Banking an. Danach werden Sie aufgefordert, Ihre persönlichen Zugangsdaten (Anmeldename / Legitimations-ID und persönlicher PIN) selbst festzulegen.

# **Erste Schritte: Zugangsdaten**

Mit Ihren persönlichen Zugangsdaten melden Sie sich zukünftig auf der Seite Ihrer Bank an und weisen sich damit aus, dass Sie berechtigt sind, die Bankgeschäfte zu erledigen.

Nun können Sie bequem am Computer oder auch am Smartphone oder Tablet Ihre Bankgeschäfte erledigen.

### **Hinweis**

- Die PIN für das Online-Banking und die PIN für Ihre Bank-Karte, mit der Sie am Bankautomaten z.B. Geld abheben, sind zwei **unterschiedliche** PIN-Nummern. Die PIN für Ihre Bank-Karte hat 4 Ziffern. Die PIN für das Online-Banking kann auch aus Zahlen- und Buchstabenkombinationen bestehen.
- Die PIN-Nummern sollten Sie geheim halten und nicht zusammen mit der Kontonummer oder dem Benutzernamen aufbewahren bzw. aufschreiben.

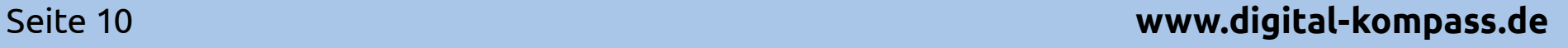

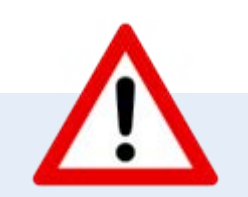

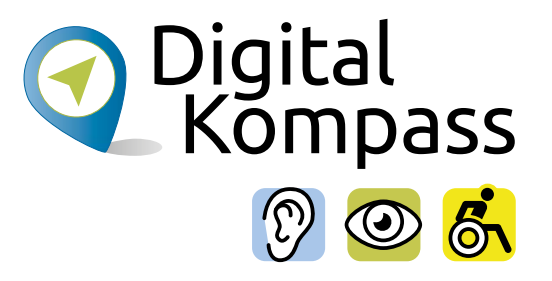

## **Erste Schritte: Anmeldung**

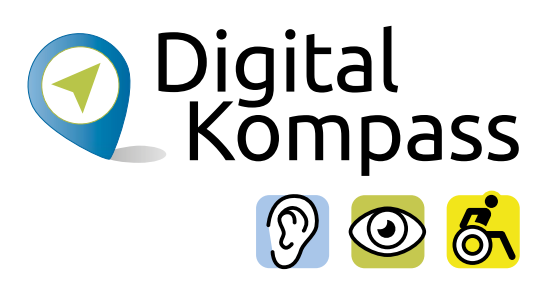

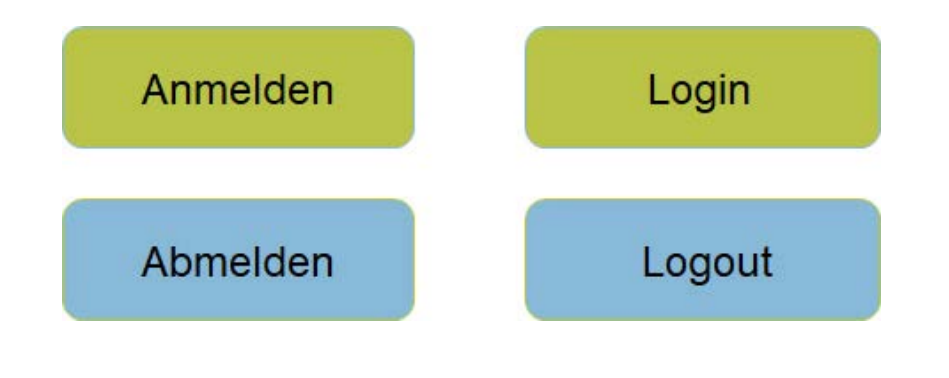

Wenn Sie sich nun bei Ihrem Online-Banking-Portal anmelden wollen, wählen Sie die Anmeldefunktion, oft auch **Login** genannt.

Dort erscheint ein Bereich, in den Sie Ihre Zugangsdaten und ein zweiter, in dem Sie Ihre PIN-Nummer eintragen.

Damit sind Sie dann angemeldet und können loslegen.

### <span id="page-11-0"></span>**TAN-Nummer**

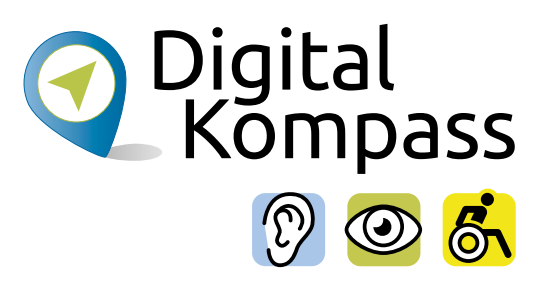

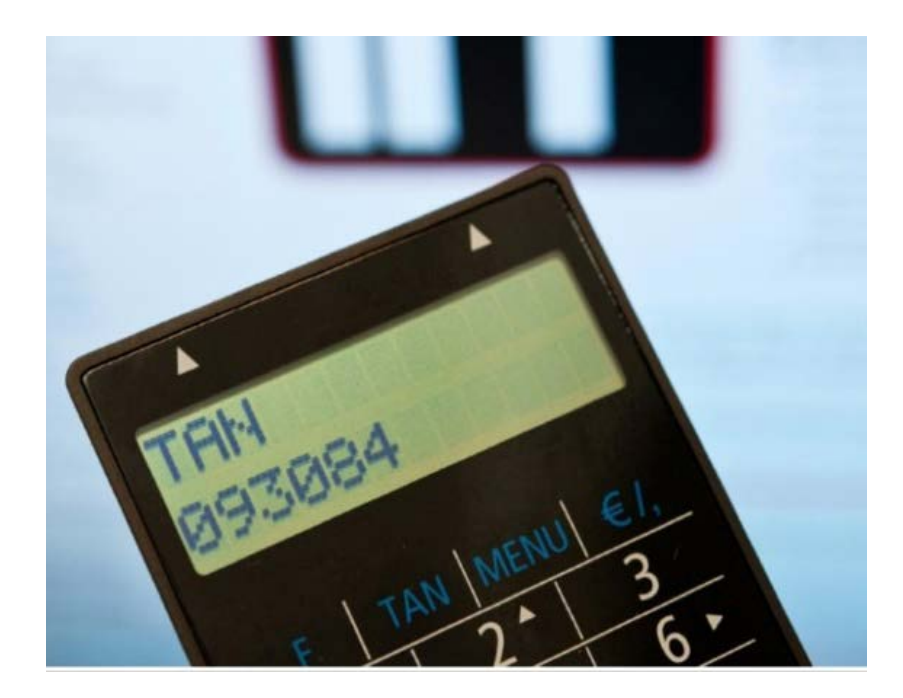

Wenn Sie eine Überweisung tätigen, einen Dauerauftrag einrichten oder sonstige Transaktionen online vornehmen möchten, werden Sie zum Abschluss jedes Mal zur Eingabe einer sogenannten TAN-Nummer aufgefordert. Sie hat die Funktion einer Unterschrift unter dem Auftrag.

Es gibt verschiedene Wege, diese TAN-Nummern zu erhalten.

### <span id="page-12-0"></span>**TAN-Generatoren**

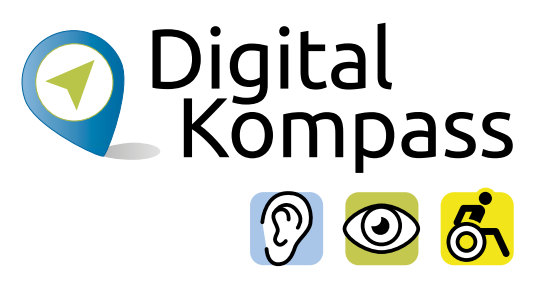

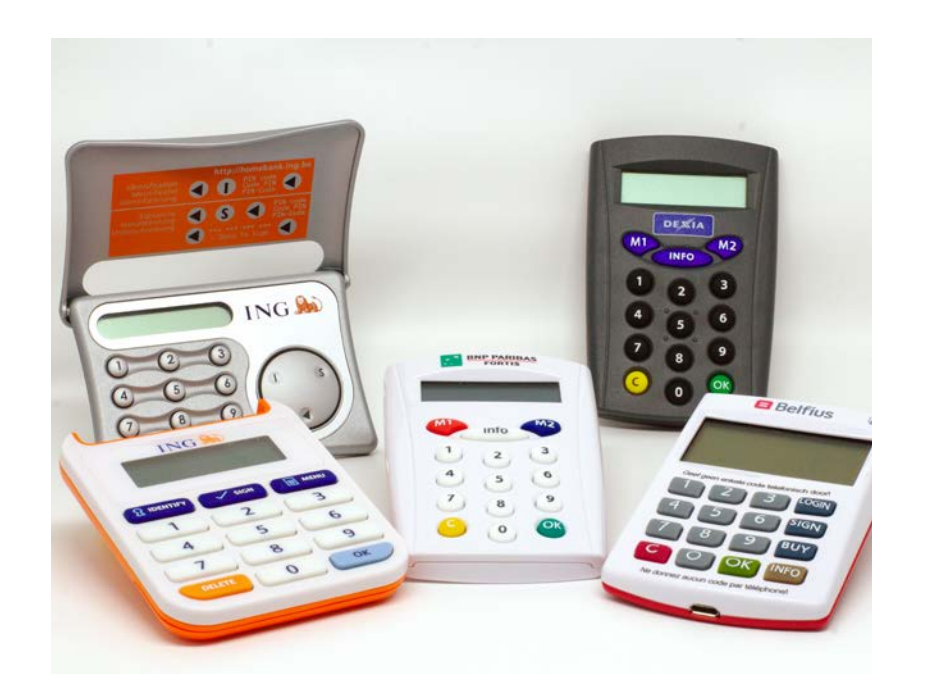

Ihr Geldinstitut stellt Ihnen für das Online-Banking einen sogenannten TAN-Generator zur Verfügung. Das ist ein Lesegerät, in das zum Online-Banking Ihre Kontokarte eingesteckt werden muss.

Die Geräte können je nach Kreditinstitut unterschiedlich aussehen, sind sich in der Funktion aber ähnlich. Bitte lesen Sie sich die Bedienungsanleitung zu Ihrem Gerät genau durch. Dort finden Sie die detaillierte Handhabung. Die Preise für die Geräte variieren je nach Anbieter. Für Sehbehinderte wird bei den Sparkassen ein sprechender TAN-Generator angeboten.

# <span id="page-13-0"></span>**Chip-TAN / Sm@rt-TAN**

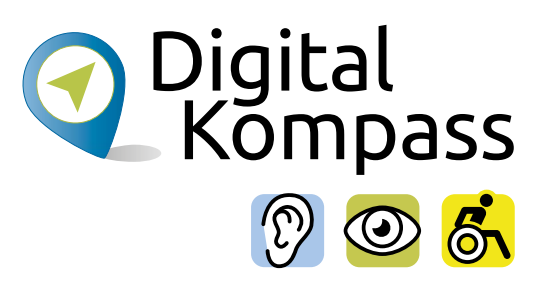

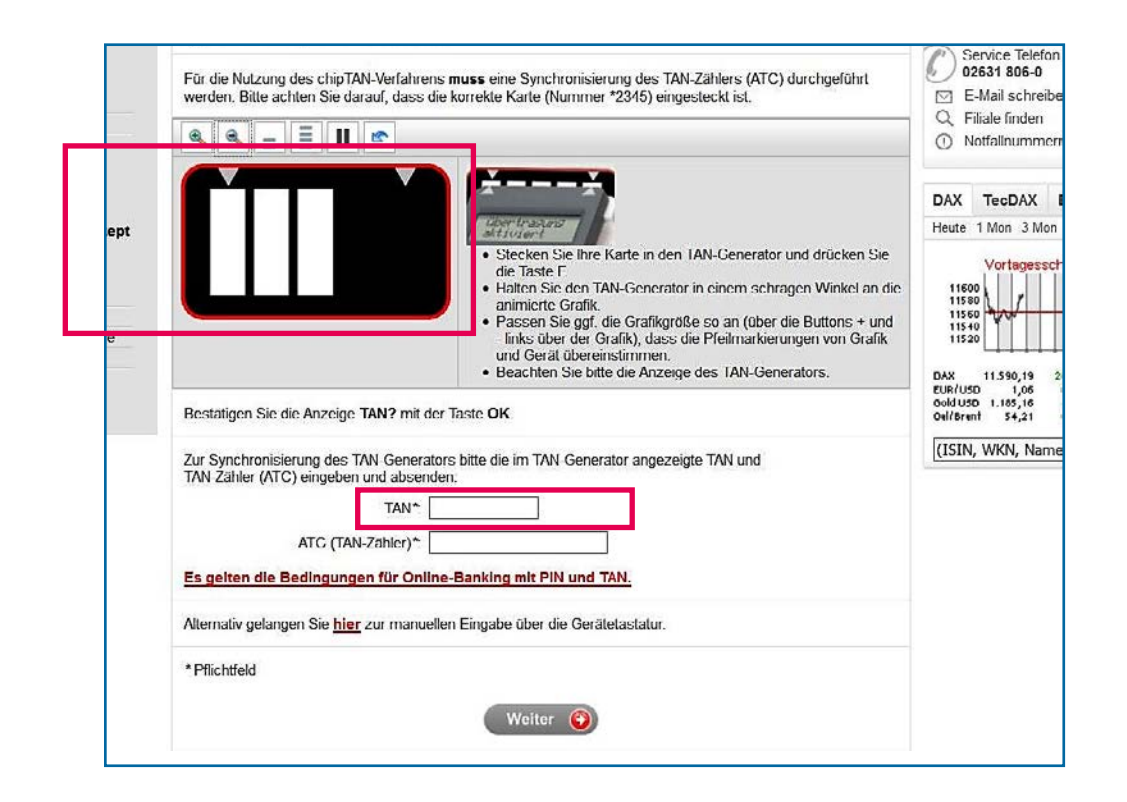

Am Ende des Banking-Vorgangs erscheint am Computer-Monitor eine Grafik, die 5 flackernde Schwarz-Weiß-Flächen enthält. Wenn Sie Ihren TAN-Generator an den Bildschirm halten, erfolgt eine optische Datenübertragung durch Lichtsignale. Auf dem Display des TAN-Generators werden im Anschluss die übermittelten Daten zur Kontrolle und Bestätigung angezeigt.

Der TAN-Generator errechnet nun eine auftragsbezogene TAN, die im dafür vorgesehenen Feld beim Online-Banking eingegeben wird.

## **ChipTAN / Sm@rt-TAN**

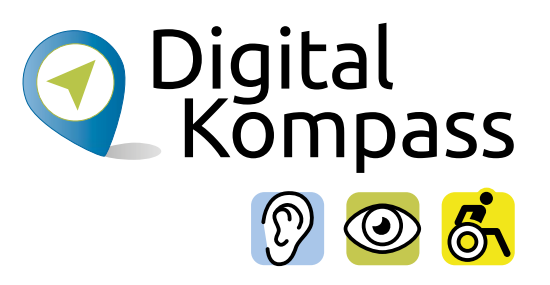

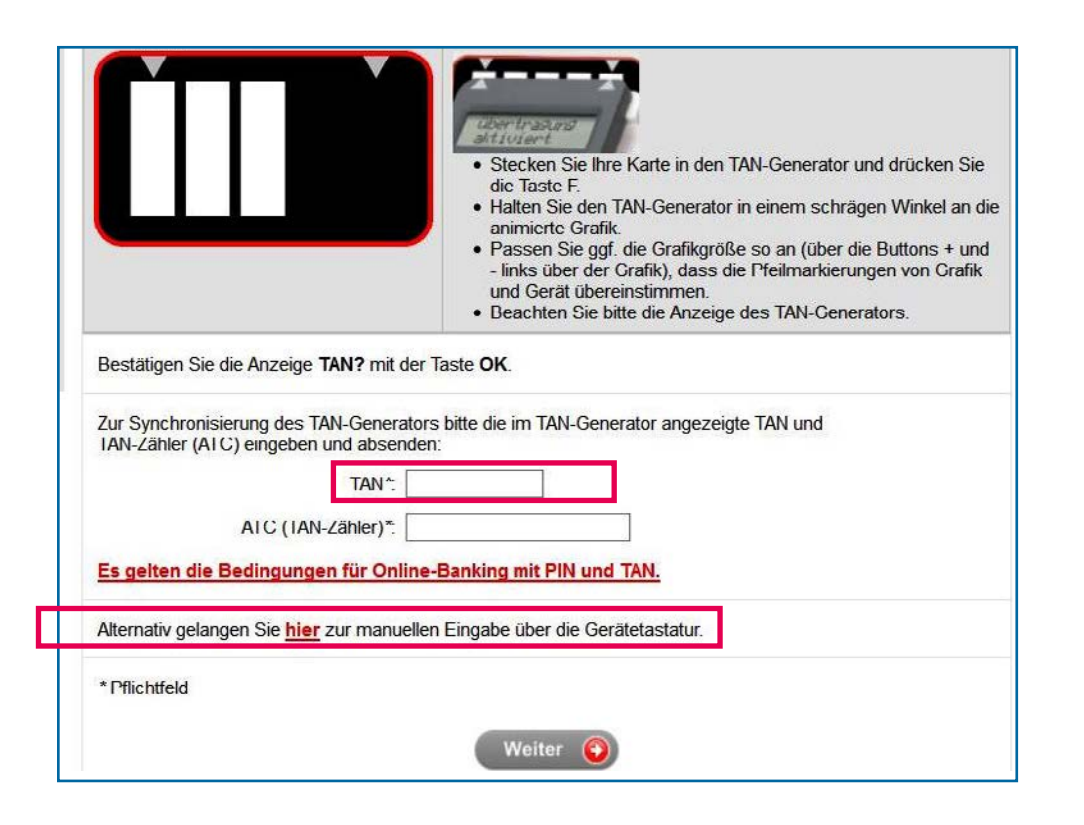

Sollte das optische Verfahren einmal nicht funktionieren, kann man über die Tastatur des Generators eine manuelle TAN erstellen.

Auf der Online-Banking-Seite, auf der der optische Code angezeigt wird, gibt es dazu die Möglichkeit, diese Option per Mausklick anzusteuern. Dort werden Sie durch das manuelle Verfahren geführt, bis die TAN erstellt ist.

Diese tragen Sie dann wieder in das dafür vorgesehene Feld beim Online-Banking ein.

## <span id="page-15-0"></span>**mTAN / SMS-TAN**

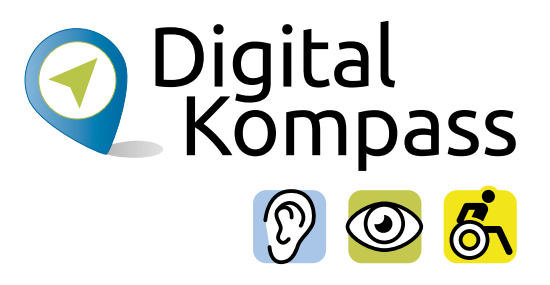

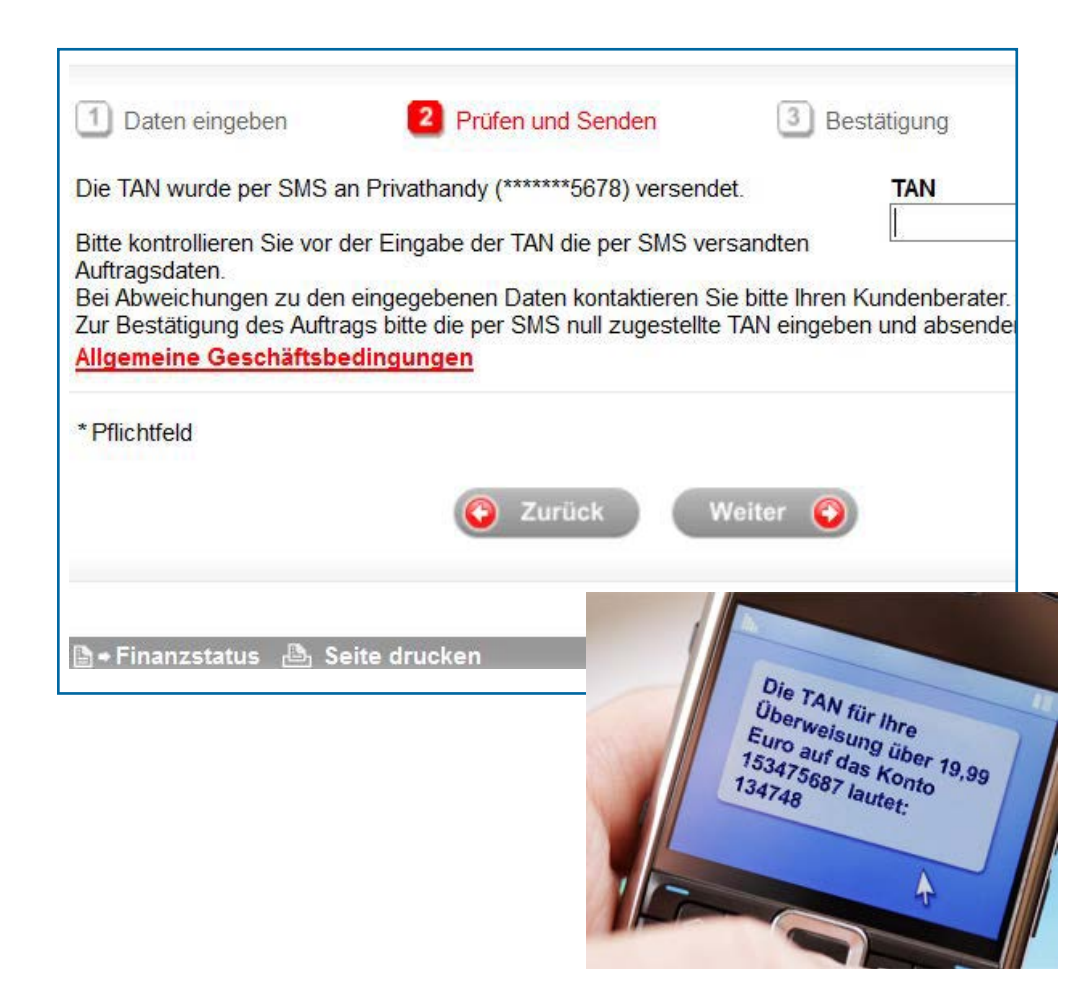

Bei diesem Verfahren erhalten Sie die notwendigen TAN-Nummern per SMS.

Sobald Sie im Online-Banking-Portal die Überweisungsdaten eingeben haben, schickt die Bank per SMS eine TAN an die hinterlegte Handy-Nummer.

Diesen tragen Sie dann in das dafür vorgesehenen Feld beim Online-Banking ein.

### <span id="page-16-0"></span>**pushTAN**

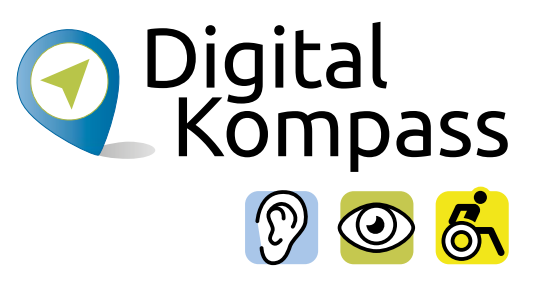

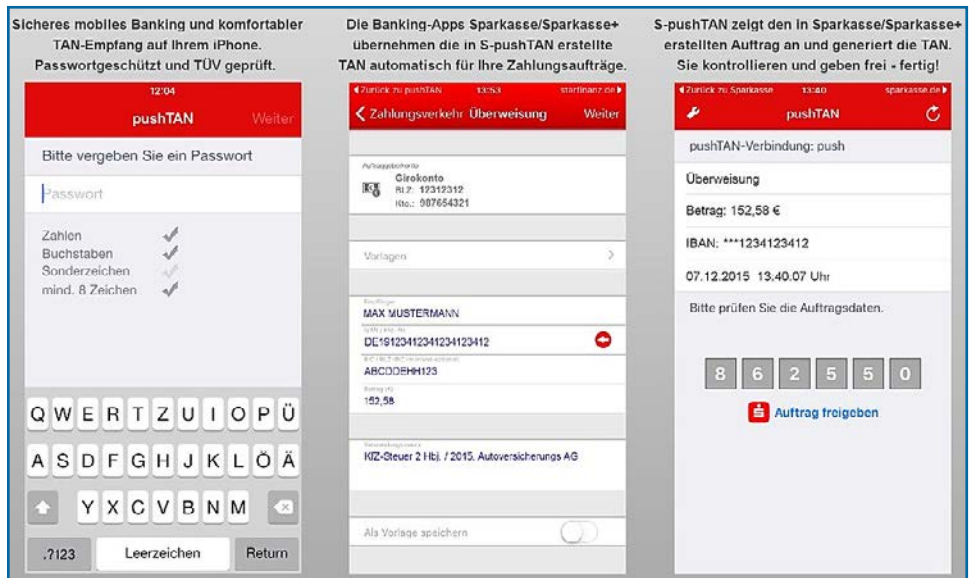

Um das pushTan Verfahren nutzen zu können, müssen Sie auf Ihrem Smartphone eine entsprechende zusätzliche App Ihrer Bank installieren. Sie geben wie gewohnt Ihre Überweisungsdaten beim Online-Banking an. Dann wechseln Sie in die passwortgeschützte PushTAN App, die Ihnen die Überweisungsdaten noch einmal anzeigt.

Nach Ihrer Bestätigung wird Ihnen in der App die TAN angezeigt. Diese Zahlenkombination übertragen Sie ins Online-Banking und verifizieren so die Überweisung.

### <span id="page-17-0"></span>**Welches Verfahren soll ich wählen?**

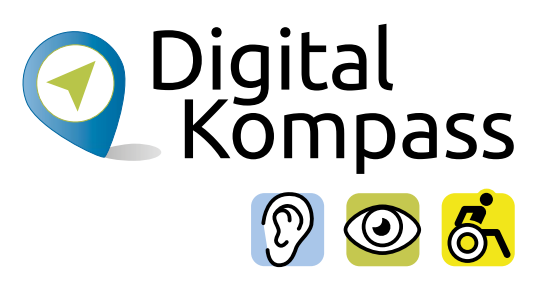

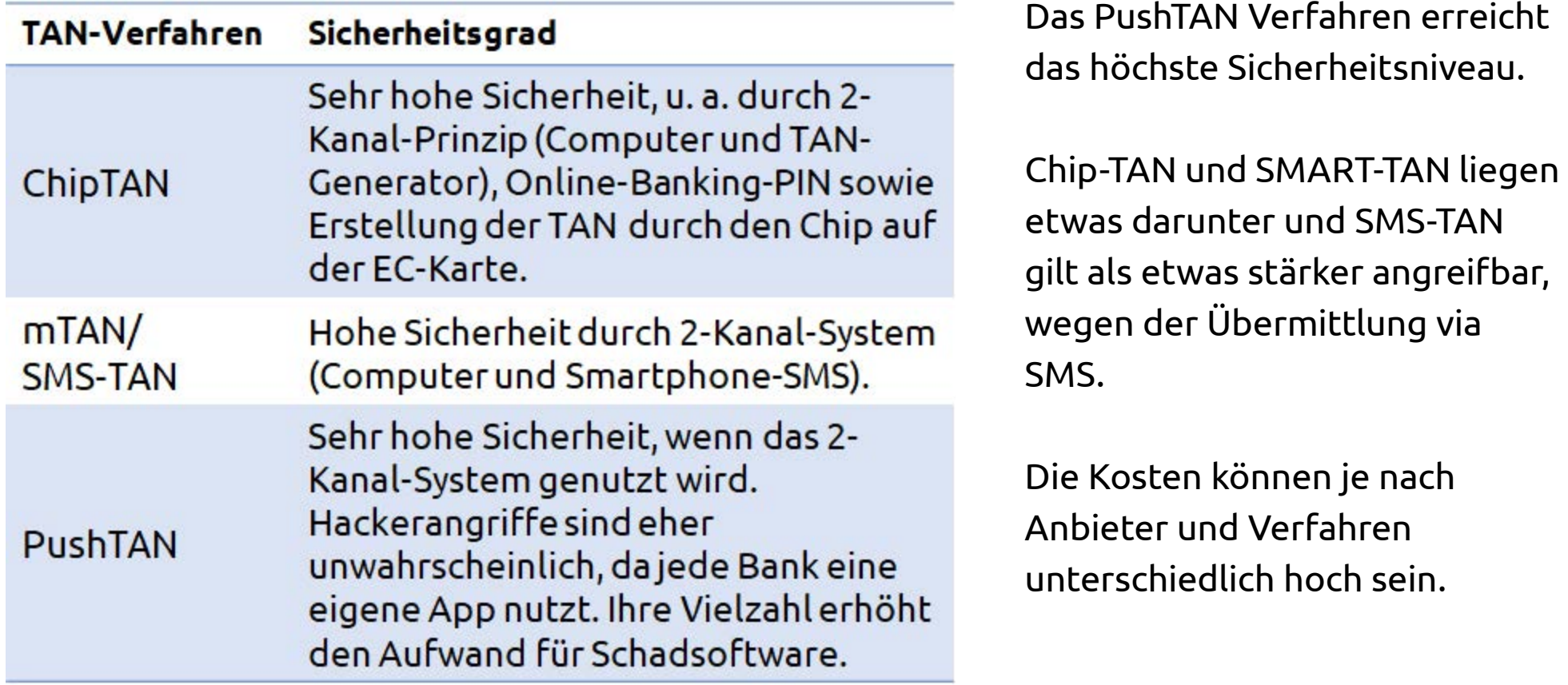

# <span id="page-18-0"></span>**Banking-Vorgang beenden**

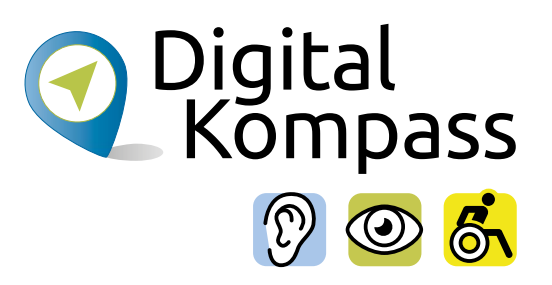

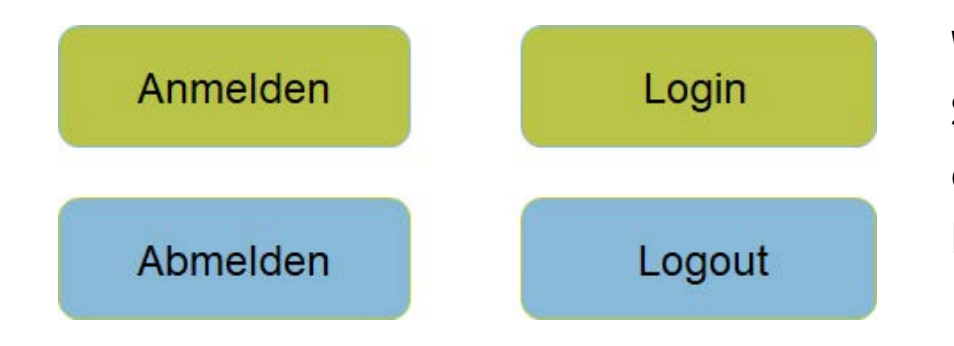

Wenn Sie Ihre Bankgeschäfte beenden, verlassen Sie die Internet-Seite immer über die Schaltfläche, die alle noch offenen Felder schließt und Sie als Benutzer abmeldet (Abmelden / Logout).

Seite 19 **www.digital-kompass.de**

## <span id="page-19-0"></span>**Demo-Konto Online-Banking**

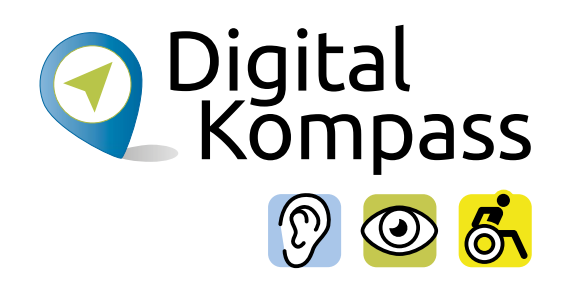

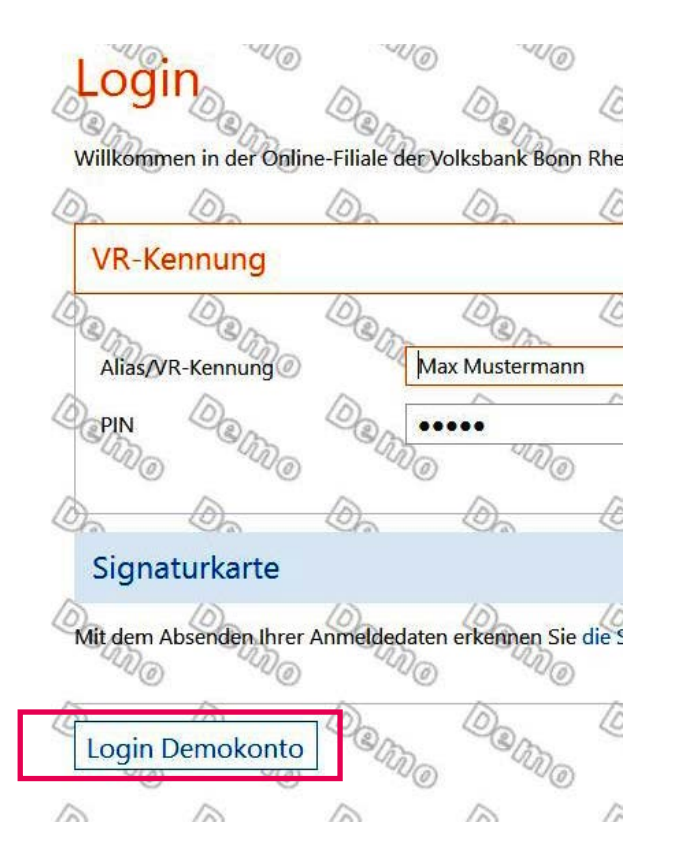

In der Regel bieten die Kreditinstitute auf Ihren Internetseiten ein **Demo-Konto** an.

Hier kann man sich vorab (meist im eingeschränkten Umfang) bereits anschauen und ausprobieren, wie Online-Banking funktioniert.

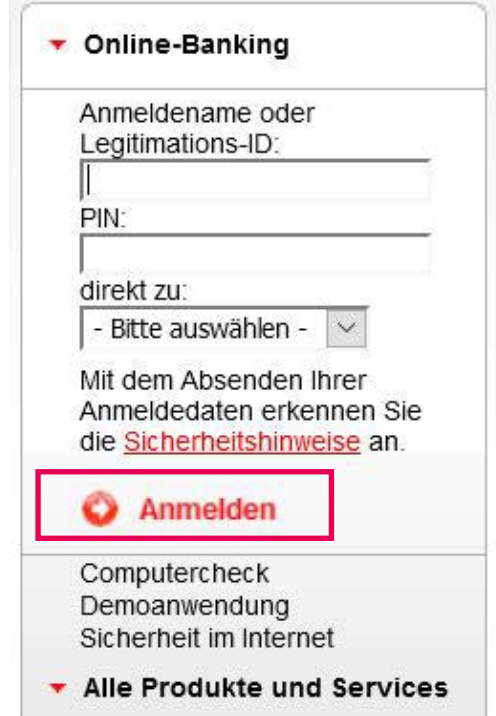

## <span id="page-20-0"></span>**Mobile-Banking mit dem Smartphone**

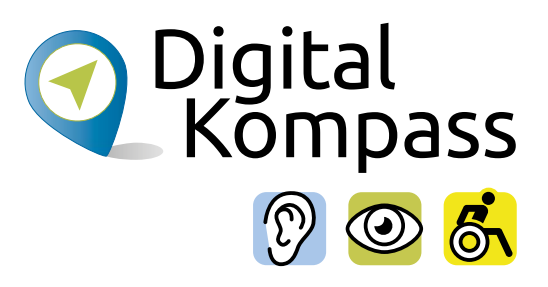

Startseite > Unsere Lösungen > Privatkunden > Rund ums Konto > Mobile-Banking

### **Mobile-Banking**

#### Bankgeschäfte beguem mobil erledigen

Mit unseren Mobile-Banking-Apps haben Sie Ihre Konten auch unterwegs stets im Griff. Über Ihr Mobiltelefon fragen Sie beguem und sicher Ihre Kontoumsätze ab. überweisen Geld oder bezahlen Rechnungen. Alles, was Sie benötigen ist ein Smartphone und die App "Sparkasse" oder "Sparkasse+".

#### Ihre Vorteile mit Mobile-Banking:

- Kontostände und Umsätze bequem übers Smartphone abrufen
- Uberweisungen jederzeit und von überall möglich
- Sehr benutzerfreundlich dank kurzer Ladezeiten
- Gewohnte Online-Banking-Zugangsdaten nutzen
- Sichere Datenübertragung durch das pushTAN-Verfahren

#### Sie haben mehrere Apps zur Wahl

Ihr Mobiltelefon hat Internetzugang? Dann können Sie es im Handumdrehen zur mobilen Sparkassen-Filiale machen. Über spezielle Apps erledigen Sie Ihre Finanzgeschäfte einfach und bequem, wann und wo Sie möchten. Fürs Mobile-Banking stehen Ihnen verschiedene Sparkassen-Apps zur Verfügung.

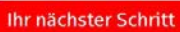

**Sparkasse Neuwied** ere Sparkasse auswählen

(c) E-Mail-Kontakt

Mehr Infos und Konditionen finden Sie auf der Webseite Ihrer Sparkasse

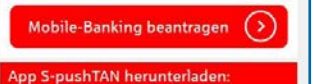

(2) Zum iTunes-Store

Die Geldinstitute haben eigene Apps für das Online-Banking mit Ihrem Smartphone. Diese sind am sichersten, um den Kontostand zu prüfen oder Überweisungen auszuführen.

Im Gegensatz zu dieser, für Kunden kostenlosen Programme gibt es alternative (meist kostenpflichtig) Anwendungen von Drittanbietern, die mehrere Konten von unterschiedlichen Banken verwalten können.

## **Mobile-Banking mit dem Smartphone**

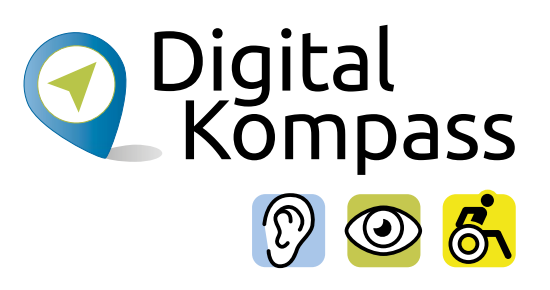

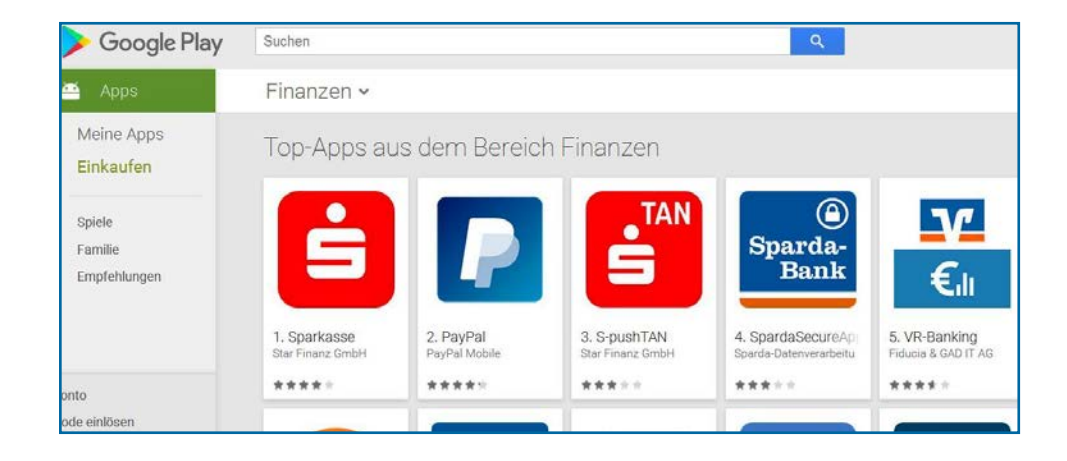

Diese Kontoführungs-Apps laden Sie sich entweder direkt über den Internetauftritt Ihres Kreditinstituts oder über den Google-Playstore (Android Betriebssysteme) oder über den App-Store (Apple-iOS) herunter.

In der Regel wird die Handhabung dieser Kontoführungs-Apps auf den Internetseiten Ihrer Bank vorgestellt und erklärt.

## **Mobile-Banking mit dem Smartphone**

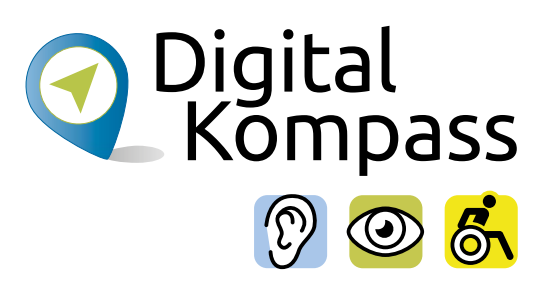

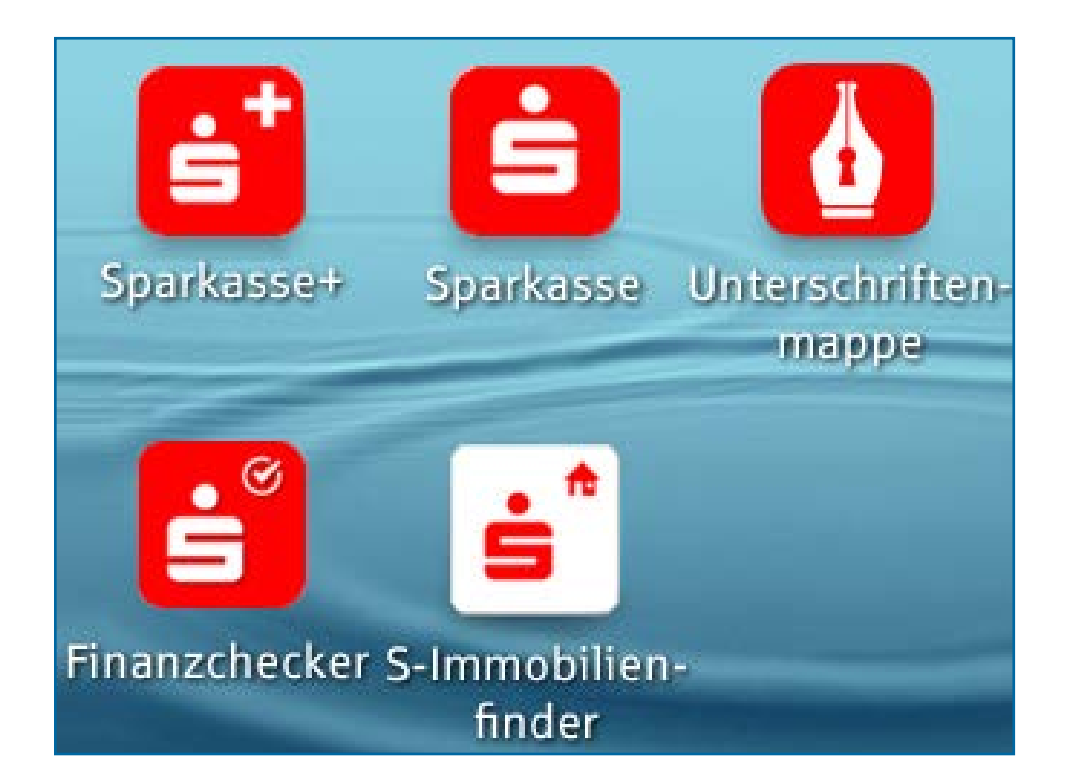

Zur Erstellung der TAN-Nummern entwickelten die Banken zusätzliche Apps, sodass Sie alle Bankgeschäfte mit dem Smartphone erledigen können.

Hier werden Tan-Generatoren überflüssig. Es wird ein sogenanntes "Master-Passwort" vergeben, das die beiden Apps miteinander verknüpft und vor dem Zugriff Dritter schützt.

# <span id="page-23-0"></span>**Online-Banking barrierefrei**

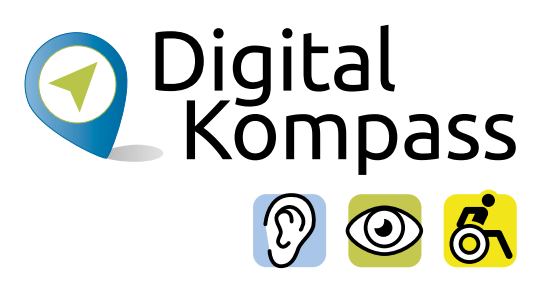

### **Eine Information des DBSV (Deutschen Blinden- und Sehbehindertenverbands):**

Die Onlinebanking-Seiten bei der Sparkasse und der Postbank sind barrierefrei verwendbar. Falls das Onlinebanking Ihrer Bank nicht barrierefrei ist, kann eine barrierefreie betriebssystemübergreifende Banking-Software eingesetzt werden. Sehr viele Banken unterstützen das System. So wird ein barrierefreies Online-Banking ermöglicht. Auskunft erteilt Ihr Geldinstitut.

Da leider nicht alle Banken einheitlich handeln, fehlt dem DBSV der Überblick, welche Banken welche Verfahren anwenden und ob diese für blinde und sehbehinderte Kundinnen und Kunden barrierefrei nutzbar sein werden.

Deshalb bitten wir alle, die bei ihrem Bankinstitut auf Barrieren stoßen, uns ihre Erfahrungen mitzuteilen. Aber teilen Sie es auch mit, wenn Sie zufrieden mit dem Angebot Ihres Instituts sind. Schreiben Sie bitte eine E-Mail mit Betreff "Online-Banking" an [info@dbsv.org.](mailto:info%40dbsv.org?subject=)

# <span id="page-24-0"></span>**Sicherheit**

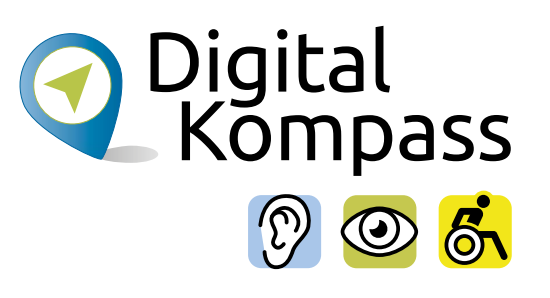

### **Hinweis**

Es gibt ein paar Tipps, wie Sie beim Online-Banking auf Nummer sicher gehen:

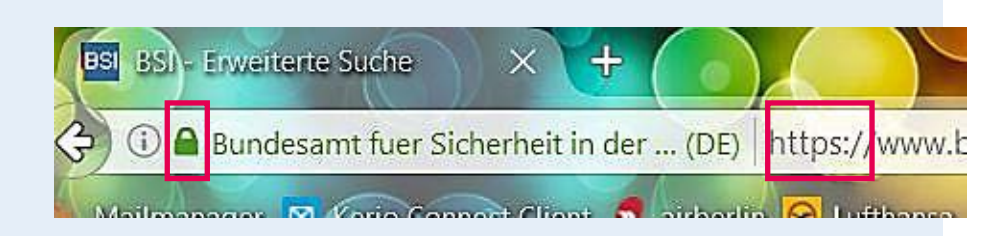

- Stellen Sie sicher, dass auf Ihrem Computer immer die **aktuellste Version Ihres Virenschutzprogramms** installiert ist. Nach den, mit der Registrierung akzeptierten Bedingungen für das Online-Banking, sind Sie verpflichtet, bestimmte Sicherheitsvorkehrungen auf Ihrem PC, Tablet oder Smartphone herzustellen. Nur dann haftet Ihre Bank im Falle einer Schadens durch Dritte.
- Achten Sie in der Adresszeile Ihres Internetbrowsers immer darauf, dass Ihre **Verbindung verschlüsselt ist**. Dies erkennen Sie daran, dass die Internet-Adresse mit "https" beginnt. Zusätzlich wird Ihnen ein kleines Schlosssymbol vor der Adresszeile oder der Statusleiste am unteren Rand des Browsers angezeigt.

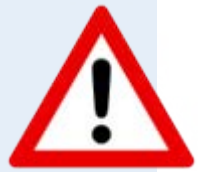

## **Sicherheit**

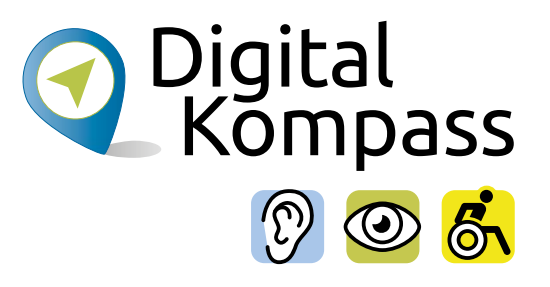

- Schließen Sie das Online-Banking immer mit der **"Abmelden"** ab. Oft wird der englische Begriff "Logout" verwendet.
- Nutzen Sie zum Online-Banking immer **sichere**, mit Passwort geschützte, **WLAN-Netze**. Besonders im Urlaub sollte man darauf achten, Online-Banking und andere sensible Aktionen im Internet niemals über ungeschützte WLAN-Netze, z.B. in Internet-Cafés oder Hotel-Lobbys zu tätigen.
- Geben Sie **nie** Ihre Zugangsdaten an **unbekannte Dritte** weiter. Auch dann nicht, wenn Sie eine scheinbar seriöse Stelle dazu auffordert. Ihre Bank wird Sie niemals, weder persönlich, telefonisch noch mit einer E-Mail (sogenannte Phishing-Mail), darum bitten, Ihre Zugangsdaten, Ihre PIN oder TAN außerhalb des geschützten Online-Bereichs anzugeben. Wann immer Sie Zweifel haben und Ihnen während der Verbindung zum Online-Banking etwas dubios vorkommt – brechen Sie die Aktion besser ab.

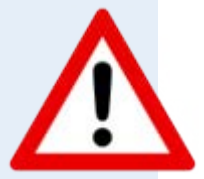

### <span id="page-26-0"></span>**Glossar**

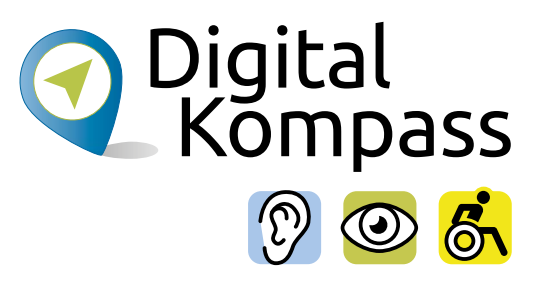

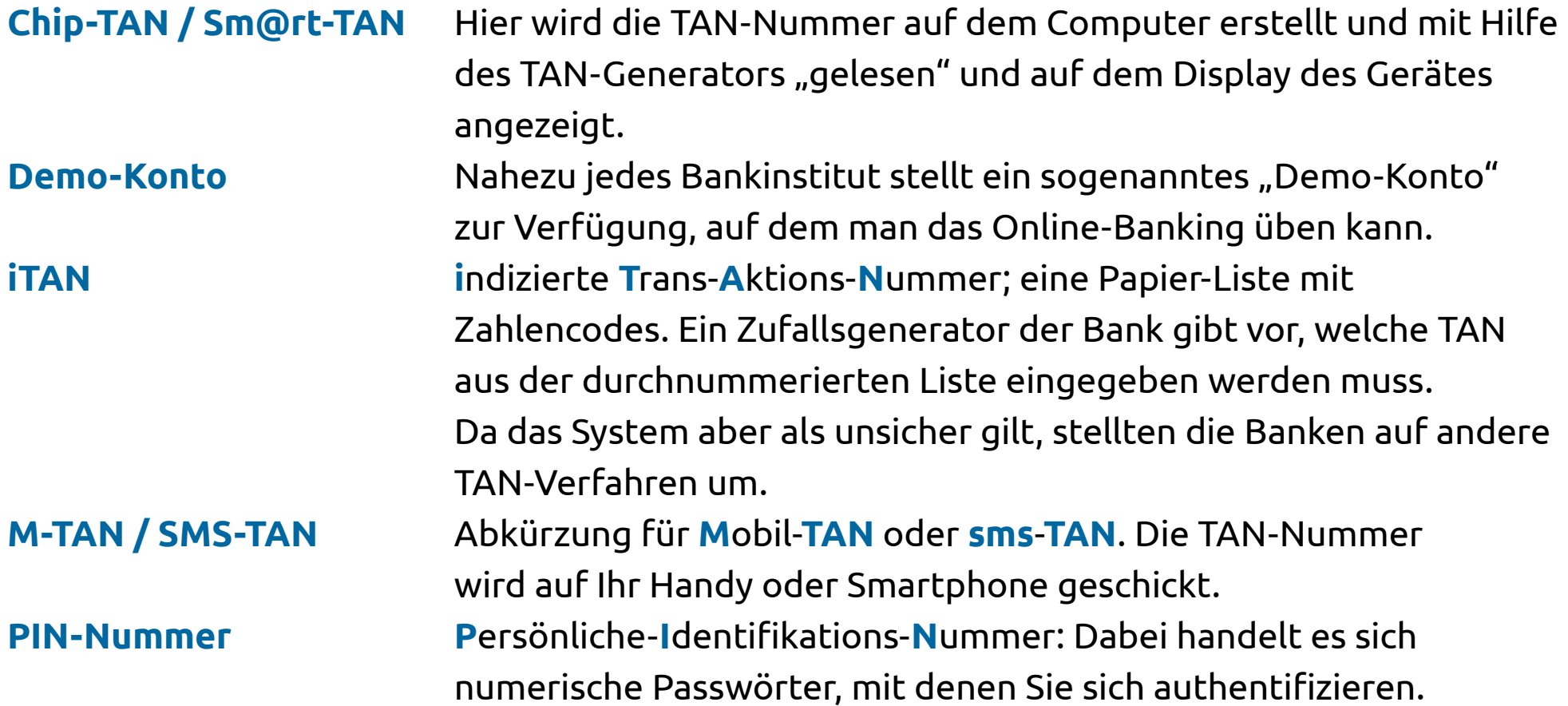

### **Glossar**

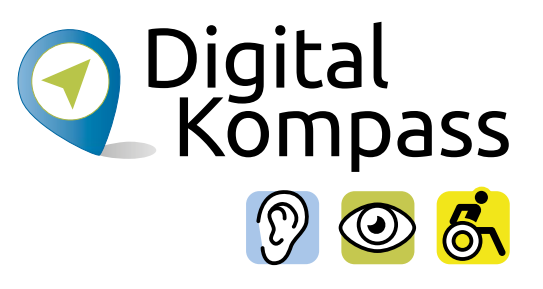

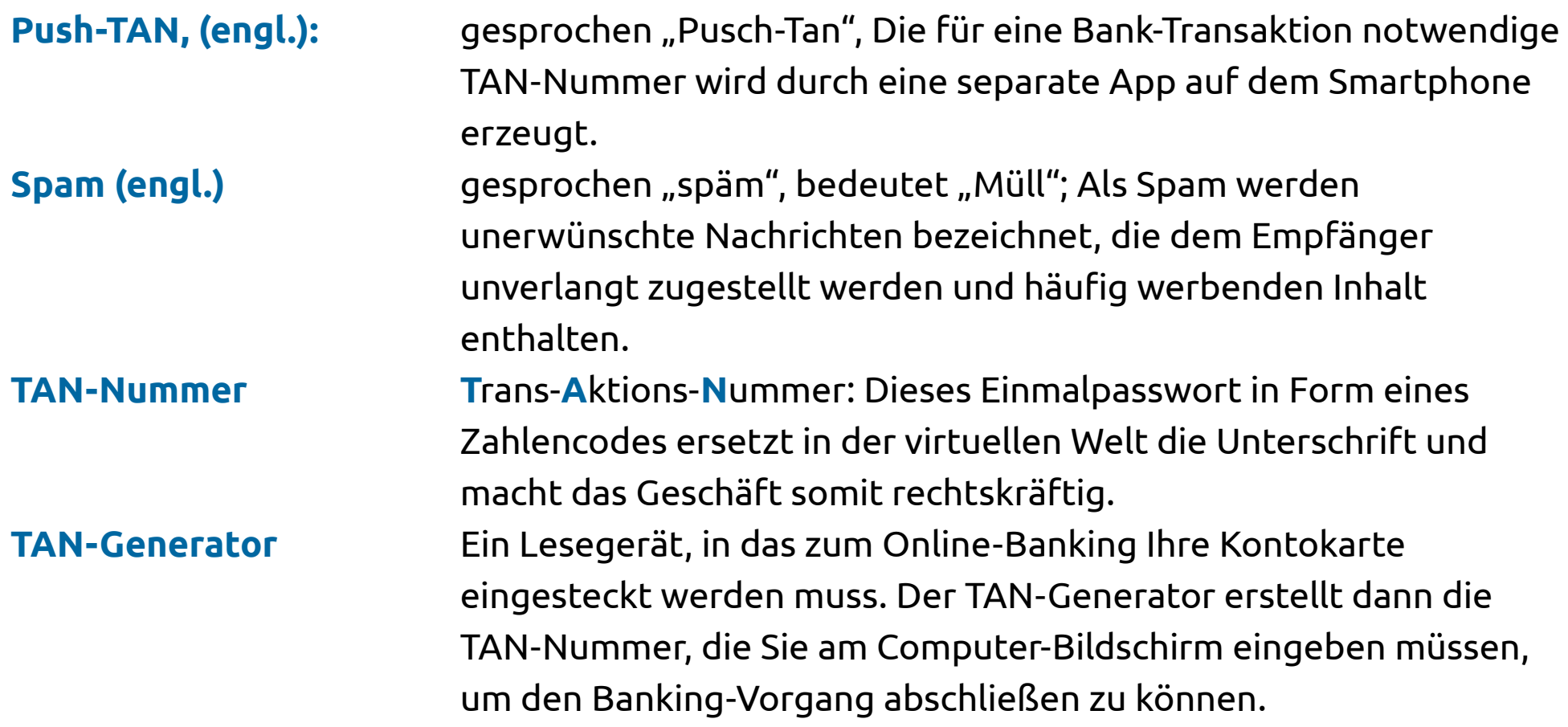

# <span id="page-28-0"></span>**Weiterführende Informationen**

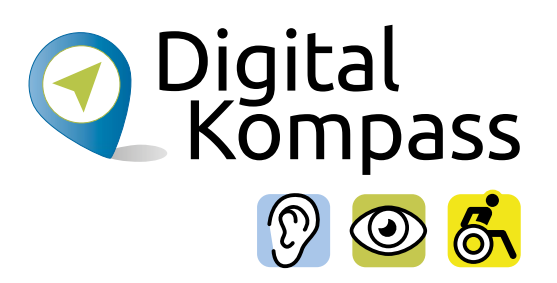

Das Bundesamt für Sicherheit in der Informationstechnik (BSI) beschäftigt sich ausführlich mit Problemen wie Phishing und Spamming sowie weiteren Schädlingen. Auf der Seite **www.bsi-fuer-buerger.de** erhalten Sie viele nützliche Hinweise, um sich sicher im weltweiten Netz zu bewegen.

Der gemeinnützige Verein Deutschland sicher im Netz gibt auf der Seite **www.sicher-im-netz.de** Tipps zu sicheren E-Mails und sicheren Passwörtern.

## <span id="page-29-0"></span>**Lesetipp**

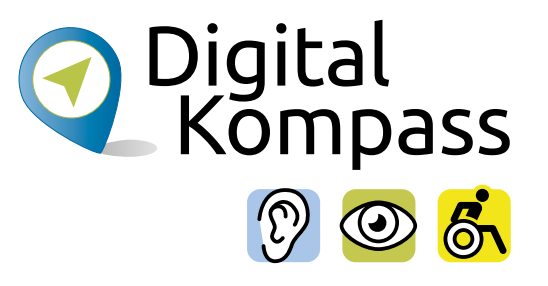

Der "Wegweiser durch die digitale Welt" zeigt auf anschauliche Weise, welche unterschiedlichen Wege ins Internet führen.

Er gibt einen Überblick über die Möglichkeiten des Internets und beantwortet zahlreiche Fragen: Wie halte ich online den Kontakt zu meiner Familie? Wie kaufe ich im Internet eine Fahrkarte oder buche eine Reise? Und wie bewege ich mich sicher in Netz? Dazu Kapitel zu den Themen "Digitaler Nachlass" und "Unterhaltung im Netz".

Die Broschüre kann kostenlos über den Publikationsversand der Bundesregierung bezogen und im Internet heruntergeladen werden: Per Post: Postfach 48 10 09, 18132 Rostock

- E-Mail: publikationen@bundesregierung.de
- Tel.: 030 / 18 27 22 721, Fax: 030 / 18 10 27 22 721

Internet: **<https://www.bagso.de/publikationen/ratgeber/wegweiser-durch-die-digitale-welt/>**

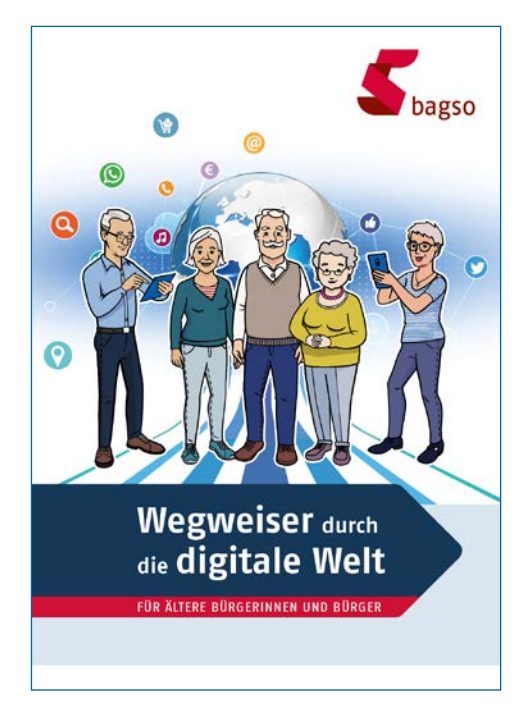

Seite 30 **www.digital-kompass.de**

### <span id="page-30-0"></span>**Impressum**

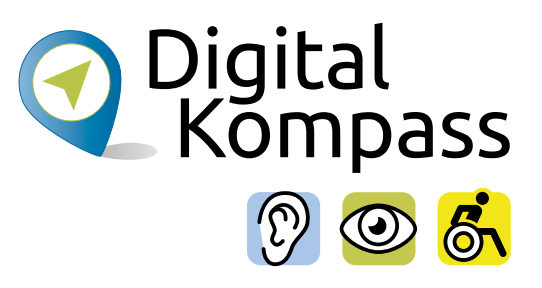

### **Herausgeber**

BAGSO – Bundesarbeitsgemeinschaft der Seniorenorganisationen e.V.

### **Autorin**

Nicola Röhricht

### **Redaktion**

Jakob Fischer, Birgit Werres

### **Verantwortlich**

Dr. Barbara Keck

### **BAGSO Service Gesellschaft mbH**

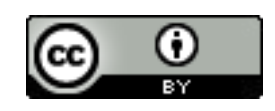

Diese Veröffentlichung unterliegt der Creative Commons Lizenz (CC BY 4.0). Diese Lizenz erlaubt Dritten, ein Werk zu verbreiten, neu zu mischen, zu verbessern und darauf aufzubauen, auch kommerziell, solange der Urheber des Originals genannt wird. Weitere Informationen unter:

**https://creativecommons.org/licenses/?lang=de**

Alle Abbildungen sind von der Lizenz ausgenommen.

### **Bildnachweis**

S. 1: © Fotolia\_Manfred Ament, Tabelle S. 18: www.hanseaticbank.de

Seite 31 **www.digital-kompass.de**

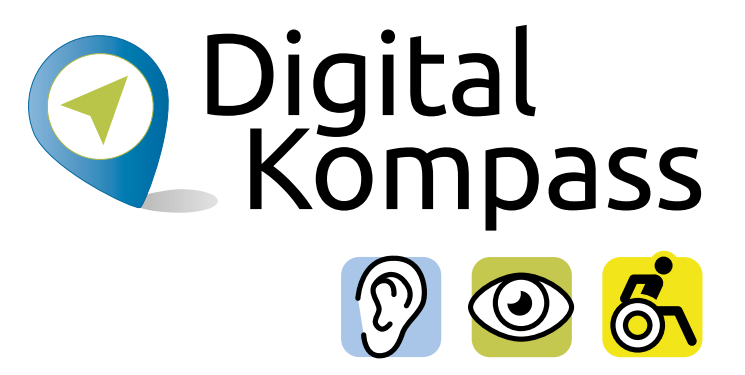

### **Haben Sie Fragen?**

**Digital-Kompass** c/o BAGSO Service Gesellschaft Katharina Braun Hans-Böckler-Straße 3 53225 Bonn

Tel.: 0228 / 55 52 55 50 info@digital-kompass.de

**Stand der Information: Dezember 2022**

**Weitere Anleitungen finden Sie unter [www.digital-kompass.de](https://www.digital-kompass.de/)**